# BIOVIA Workbook

## 2017 Training Course Catalog

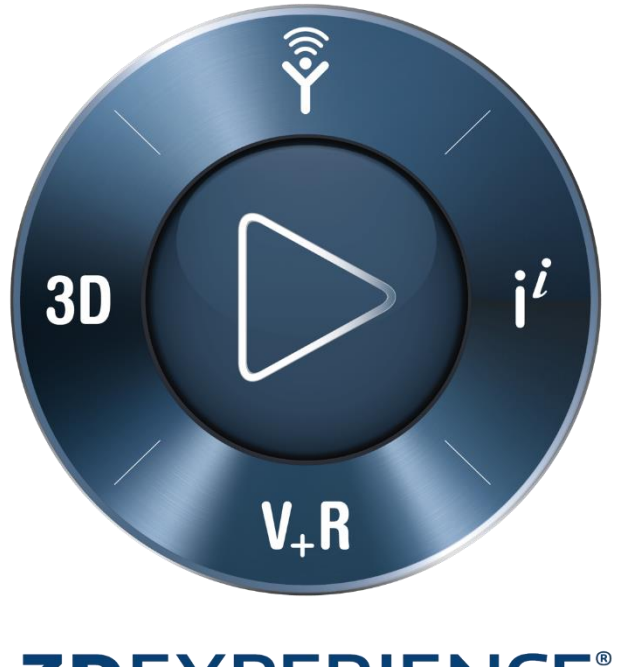

# **3DEXPERIENCE®**

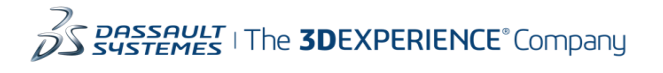

## Contents

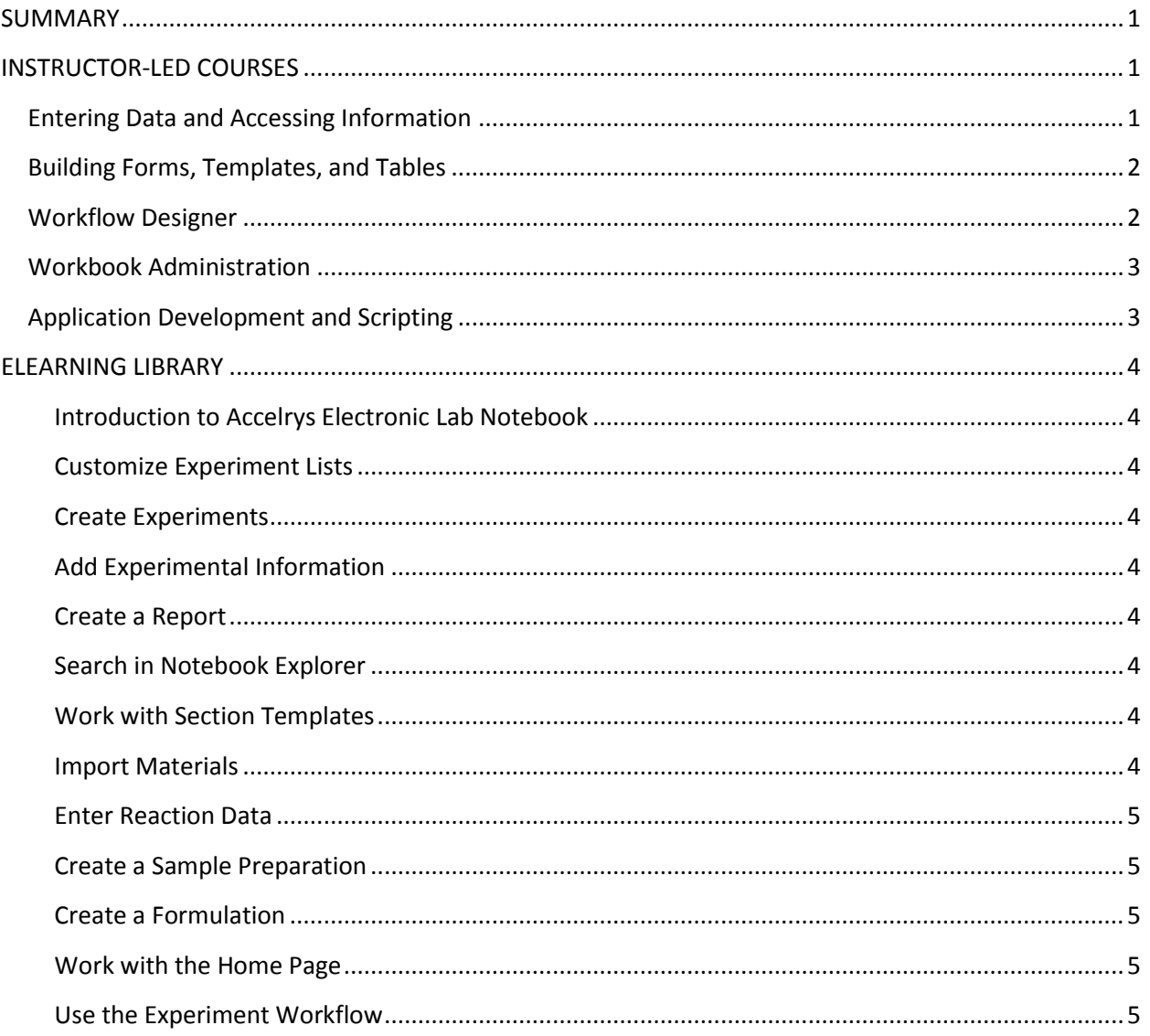

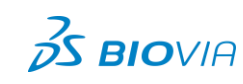

 $\rm ii$ 

### <span id="page-2-0"></span>**SUMMARY**

We are proud to offer a variety of courses to meet your organization's needs, ranging from navigation basics to advanced technical courses. Customized courses can be designed to meet your team's specific needs; please contact your Account Manager.

#### **Delivery Methods:**

- **Onsite Instructor-Led Training**: Facilitated by an onsite instructor, this training takes place at your location or at a selected Biovia site. Onsite courses offer hands-on exercises to enhance the learning experience.
- **WebEx Instructor-Led Training**: Our instructors teach these courses remotely, using WebEx, allowing students to attend from their own location by logging in to the WebEx site. WebEx courses offer hands-on exercises to enhance the learning experience.
- **eLearning**: These self-paced, computer-based courses cover most BIOVIA Workbook-specific topics that you can use as a supplement to ILT or as a primary source for learning. A description of each module available in the package is included in this catalog. Note that the eLearning is sold separately.

## <span id="page-2-1"></span>**INSTRUCTOR-LED COURSES**

#### <span id="page-2-2"></span>**ENTERING DATA AND ACCESSING INFORMATION**

This course is designed for beginning users of BIOVIA Workbook (formerly Electronic Lab Notebook). The content is based on standard workflows used by research scientists. Exercises focus on entering important experimental data into repositories and accessing experimental information that has been stored in the Vault.

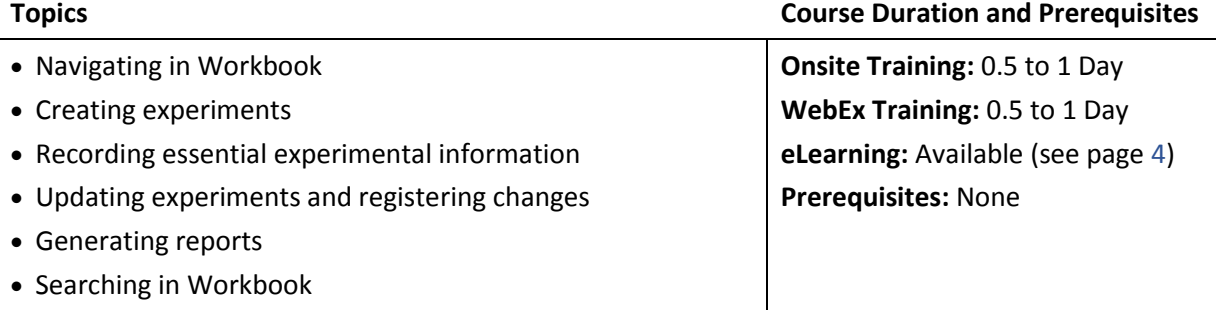

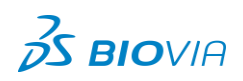

#### <span id="page-3-0"></span>**BUILDING FORMS, TEMPLATES, AND TABLES**

This course is designed for advanced users of the BIOVIA Workbook (formerly Electronic Lab Notebook). Students should be familiar with creating new experiments, adding information to experiments, and checking experiments into versioned repositories. Students develop components that can be made available for everyday users to create their own experiments and add essential information to them. Exercises focus on the creation and management of forms, templates, and tables.

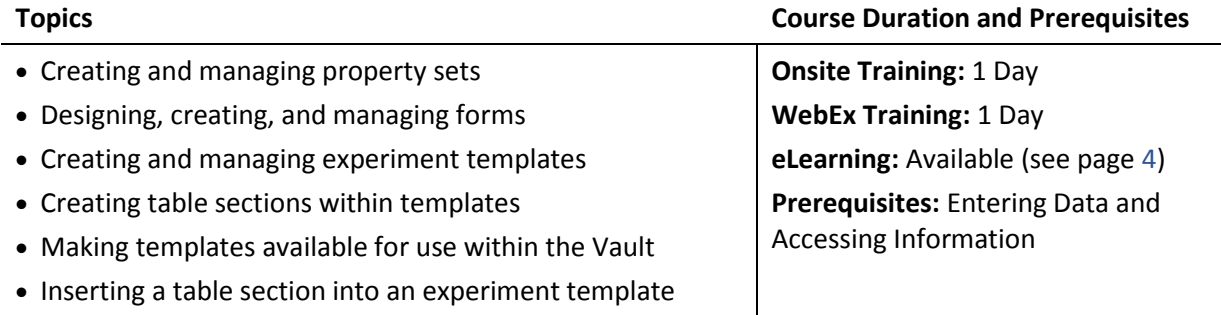

#### <span id="page-3-1"></span>**WORKFLOW DESIGNER**

This course teaches students how to develop workflows using Workflow Designer to define a specific process for an experiment. Hands-on exercises help students

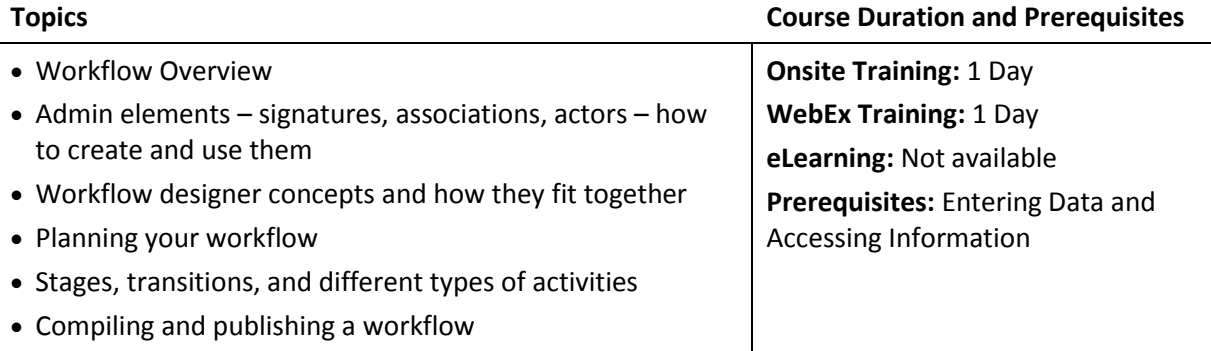

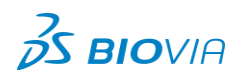

#### <span id="page-4-0"></span>**WORKBOOK ADMINISTRATION**

This course is for individuals tasked with the administration of Workbook, which includes the development of functions such as groups, users, vocabularies, signature policies, and workflow associations.

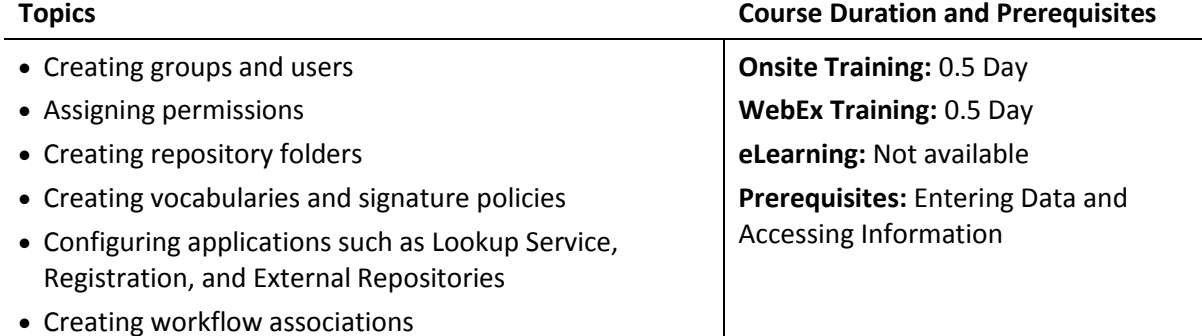

<span id="page-4-1"></span>Transitioning experiment workflow stages

#### **APPLICATION DEVELOPMENT AND SCRIPTING**

This course is designed for programmers with experience using .NET and/or IronPython. Students will gain an understanding of the basics of SN6 and learn how to extend SN6 out-of-the-box capabilities. Using the Workbook SDK, students learn about Notebook sections, Notebook Platform API and Symyx Framework API.

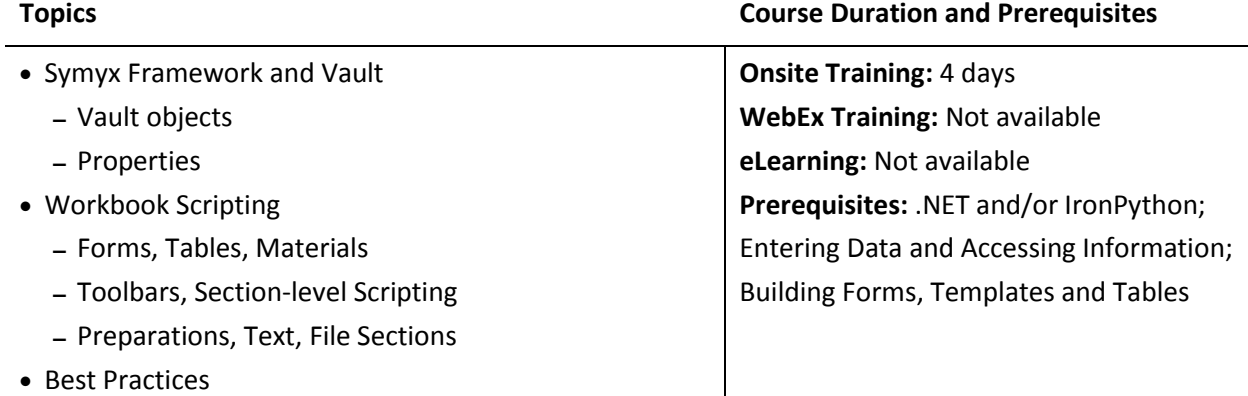

• Scripting using .NET assemblies

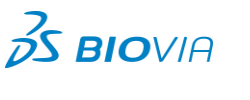

## <span id="page-5-0"></span>**ELEARNING LIBRARY**

BIOVIA offers an eLearning library that comprises 13 modules covering BIOVIA Workbook functionality for end users. You may purchase access to this library, on a per-user basis, for a one-year duration. Contact your account manager for details.

#### <span id="page-5-1"></span>**Introduction to Accelrys Electronic Lab Notebook**

Access the ELN repository tree in Notebook Explorer, define a default notebook for recording your experiments, define shortcuts to the notebooks you use most often, open an experiment in readonly mode, and arrange the content of an experiment for easy viewing.

#### <span id="page-5-2"></span>**Customize Experiment Lists**

Learn how to display desired information for an experiment list and how to sort, filter, and group an experiment list.

#### <span id="page-5-3"></span>**Create Experiments**

Learn how to create a new experiment from a pre-defined template; create a new experiment by copying another experiment; and add, delete, rename, and re-order experimental sections.

#### <span id="page-5-4"></span>**Add Experimental Information**

Learn to fill in forms and tables, enter text and annotate images in a text section, attach files, import spreadsheets and link your experiment to other experiments

#### <span id="page-5-5"></span>**Create a Report**

Learn to create a report from a single and multiple experiments, configure a report with content, display options of your choosing, and export a report as PDF or Word.

#### <span id="page-5-6"></span>**Search in Notebook Explorer**

Find experiments that match specific search criteria, save search queries and results for later use, and combine results from different searches.

#### <span id="page-5-7"></span>**Work with Section Templates**

Insert a section template in your experiment, create a section template for personal use, and provide section template access to others.

#### <span id="page-5-8"></span>**Import Materials**

Import materials by name of CAS number, by structure, from an SD file, from another experiment. Rearrange, group, filter, sort, and delete materials in a materials table.

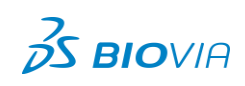

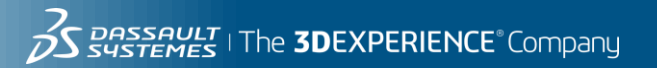

#### <span id="page-6-0"></span>**Enter Reaction Data**

Learn how to enter reaction scheme into your experiment, specify synthetic chemistry materials used during the experiment, and create a link between the synthetic chemistry materials table and the procedure.

#### <span id="page-6-1"></span>**Create a Sample Preparation**

Combine materials to create a sample preparation, replicate a sample preparation, and create dilutions of a sample preparation.

#### <span id="page-6-2"></span>**Create a Formulation**

Learn to combine materials to create both a solid formation and a liquid formation, and how to replicate and delete a formulation.

#### <span id="page-6-3"></span>**Work with the Home Page**

Learn to modify display settings for home page widgets, define templates to list in the Create New Experiment widget, define display settings and experiments to list in the Work in Progress widget, customize information displayed in the Inbox widget, and add and remove Home page widgets.

#### <span id="page-6-4"></span>**Use the Experiment Workflow**

Introduces students to the various components that make up an experiment workflow and how they're applied to experiments in BIOVIA workbook.

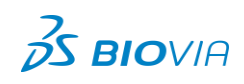